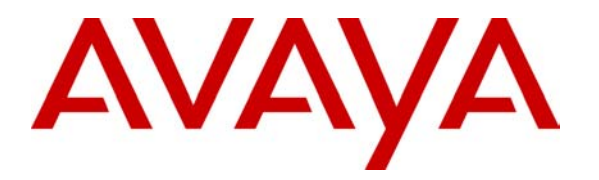

**Avaya Solution & Interoperability Test Lab** 

# **Application Notes for Kentrox Q-2300 connected to an Avaya IP Office - Issue 1.0**

### **Abstract**

These Application Notes describe the configuration of a Voice over IP (VoIP) solution using the Kentrox Q-Series Q2300 access router and Avaya IP Office. The Kentrox Q-Series Q2300 was compliance-tested with an Avaya IP Office. Emphasis was placed on verifying voice quality in a small office scenario. Information in these Application Notes has been obtained through compliance testing and additional technical discussions. Testing was conducted via the *DeveloperConnection* Program at the Avaya Solution and Interoperability Test Lab.

# **1. Introduction**

These Application Notes describe a Voice over IP (VoIP) solution using Quality of Service (QoS) on the Kentrox Q-Series Q2300 Router connected to an Avaya IP Office. The Kentrox Q-Series Q2300 Access Router was compliance-tested with an Avaya IP Office.

Compliance testing emphasis was placed on verifying voice quality in a small office scenario using low bandwidth serial T-1 links for the private IP WAN network. QoS based on Layer 3 Differentiated Services was implemented across the network to prioritize voice traffic over the WAN. Compliance testing included throughput, Direct Media and codec's 711 and 729.

#### **Kentrox Q-Series Q2300 Access Route**

The Q2300 router combines the features of an IP router, QoS appliance, IPSec VPN appliance, firewall, and Ethernet switch into one easy-to-use network access device.

The configuration in **Figure 1** shows a corporate site connected to a remote office site.

For the compliance testing the DHCP server function on Avaya IP Office and Q2300 were disabled and instead a centralized corporate DHCP server was put in place to handle both the corporate and remote sites. To better manage the different traffic types at each site, the voice and data traffic were separated onto different VLANs.

#### **Corporate site**

The corporate site consists of an Avaya IP Office 406V2 connected to the Extreme Summit 300 Switch with two Avaya IP Telephones and one Avaya digital phone, which in turn is connected to the WAN. The corporate site provides a DHCP server for assigning IP network parameters to the Avaya IP Telephones.

#### **Remote office site**

The remote office site consists of a Kentrox Q2300 router, two Avaya 4600 and 5600 IP Telephones and a PC running Avaya IP Office Phone Manager Pro. The Q2300 is rate limiting the WAN port to 1.54 Megs to not exceed the WAN bandwidth limitations and is providing DHCP relay functions so that a centralized DHCP server can be used. The Phones and the PC running Avaya Phone ManagerPro are registering to the IP Office at the corporate site.

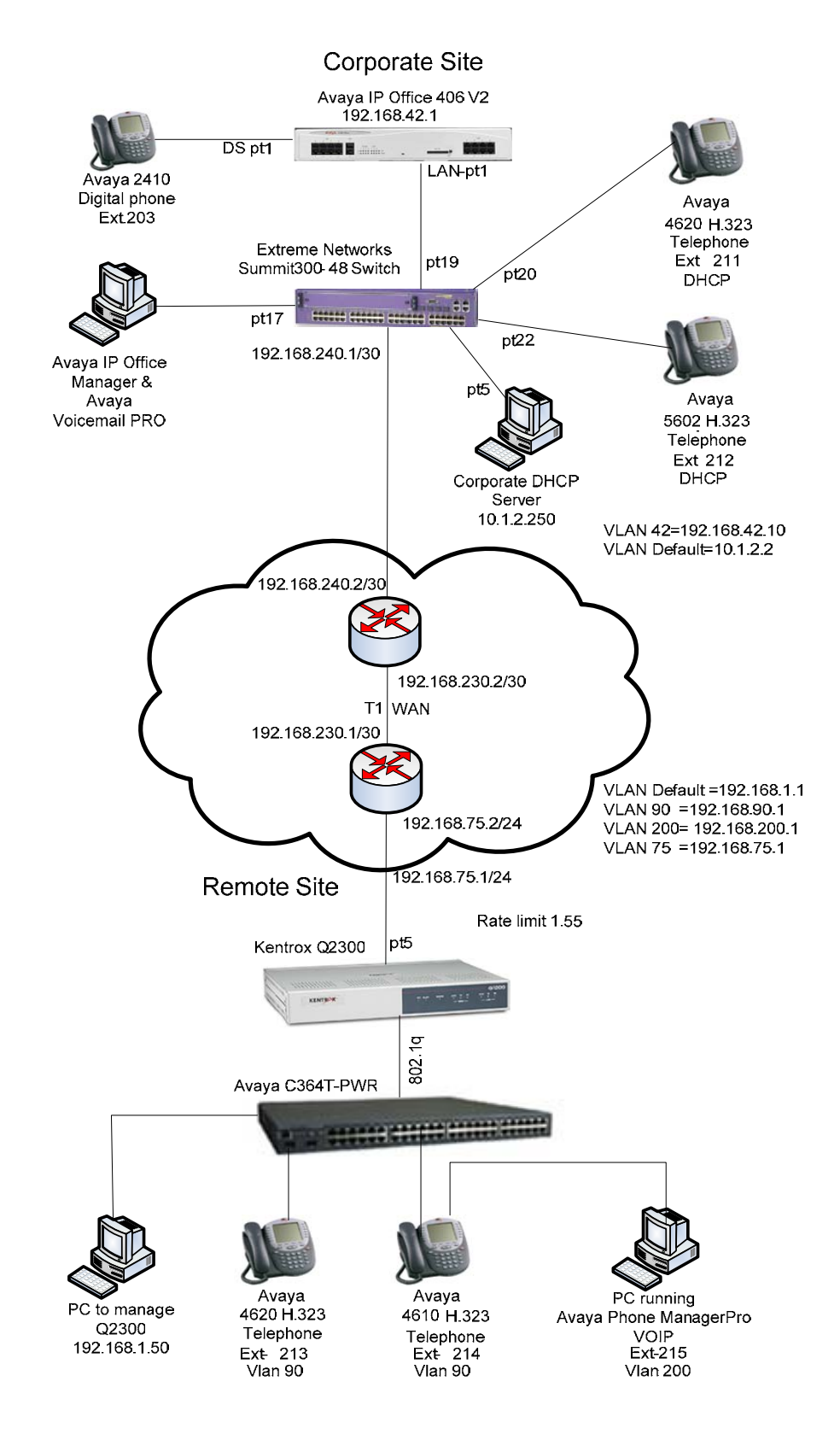

**Figure 1: Network Configuration**

TMA; Reviewed: SPOC 8/24/2006

Solution & Interoperability Test Lab Application Notes ©2006 Avaya Inc. All Rights Reserved.

# **2. Equipment and Software Validated**

The following equipment and software/firmware were used for the sample configuration provided:

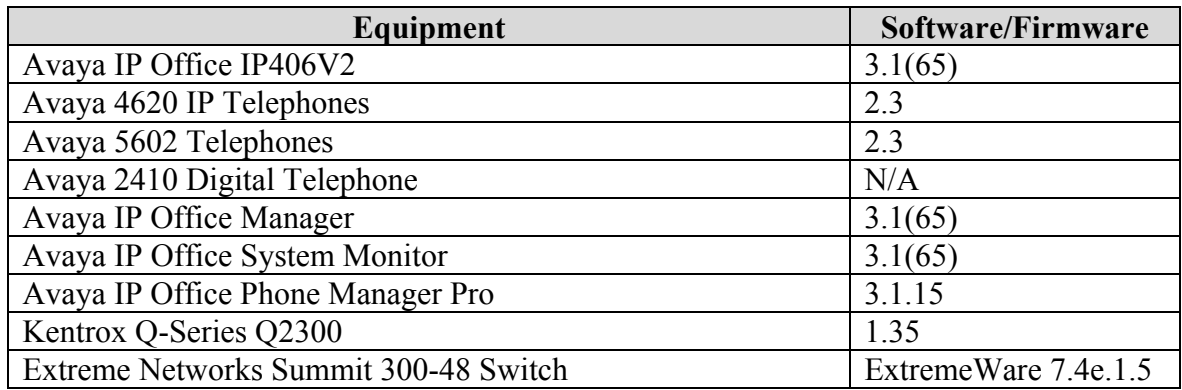

# **3. Avaya IP Office settings**

No Kentrox specific configuration is required on Avaya IP Office to support this solution. Except where stated the parameters in all steps are the default settings and are supplied for reference. For all other provisioning information such as provisioning of the trunks, call coverage, and extensions, please refer to the Avaya IP Office product documentation.

Log into the PC running IP Office Manager and go to **Start**  $\rightarrow$  **Programs**  $\rightarrow$  **IP Office**  $\rightarrow$ **Manager** to launch the Manager application. Log into the Manager application using the appropriate credentials. In the Manager window that appears, select **File**  $\rightarrow$  **Open** to search for IP Offices in the network.

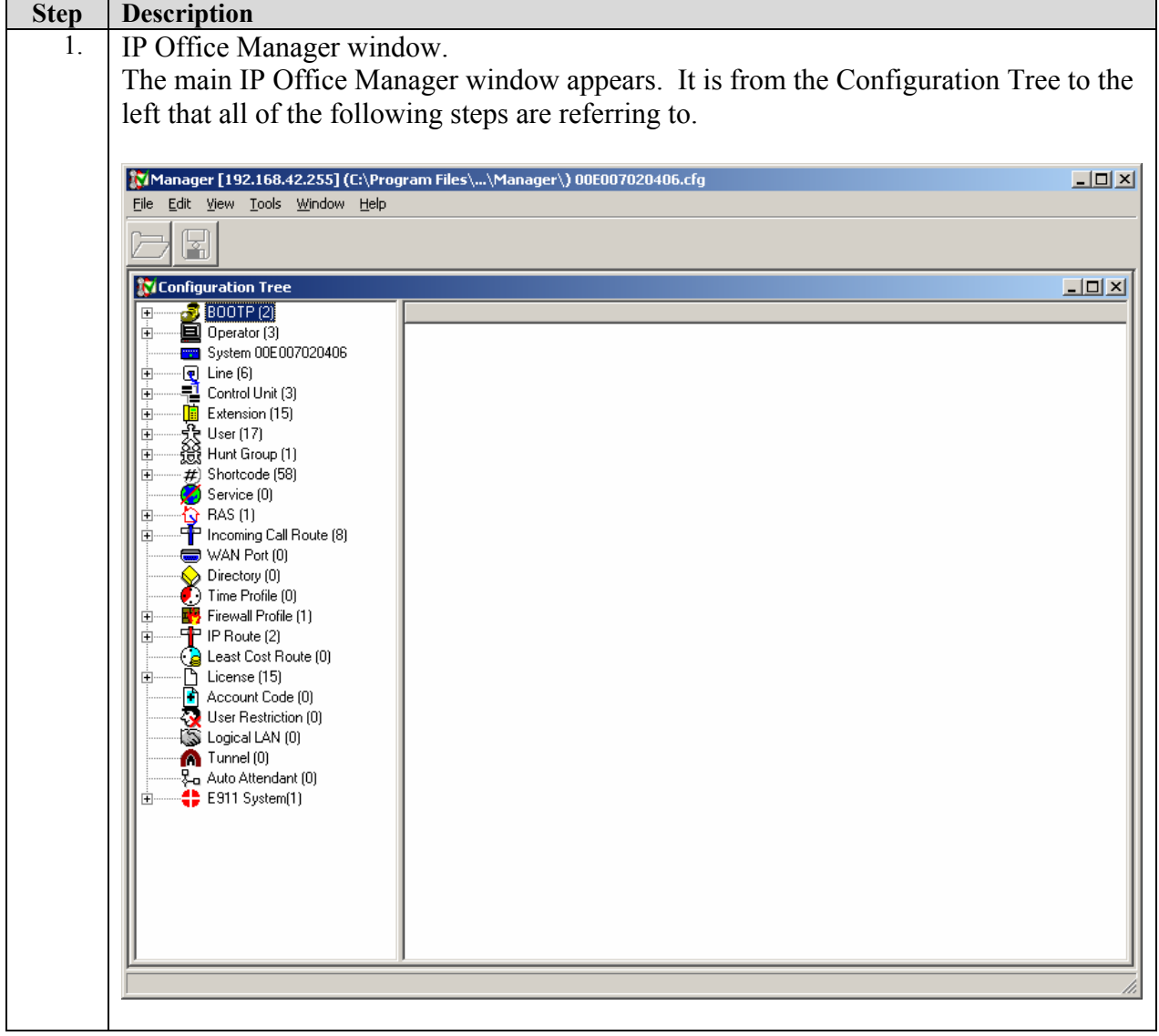

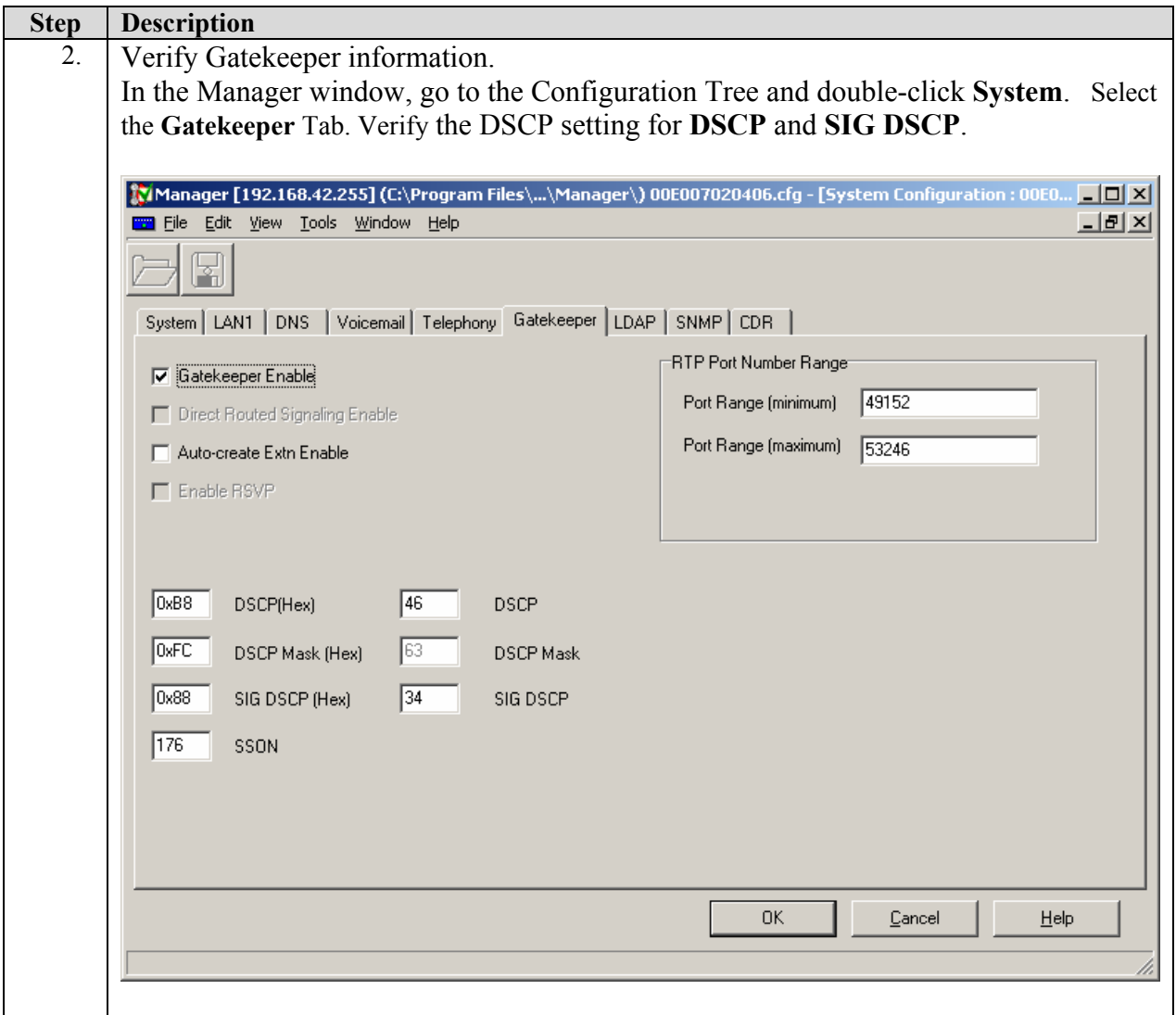

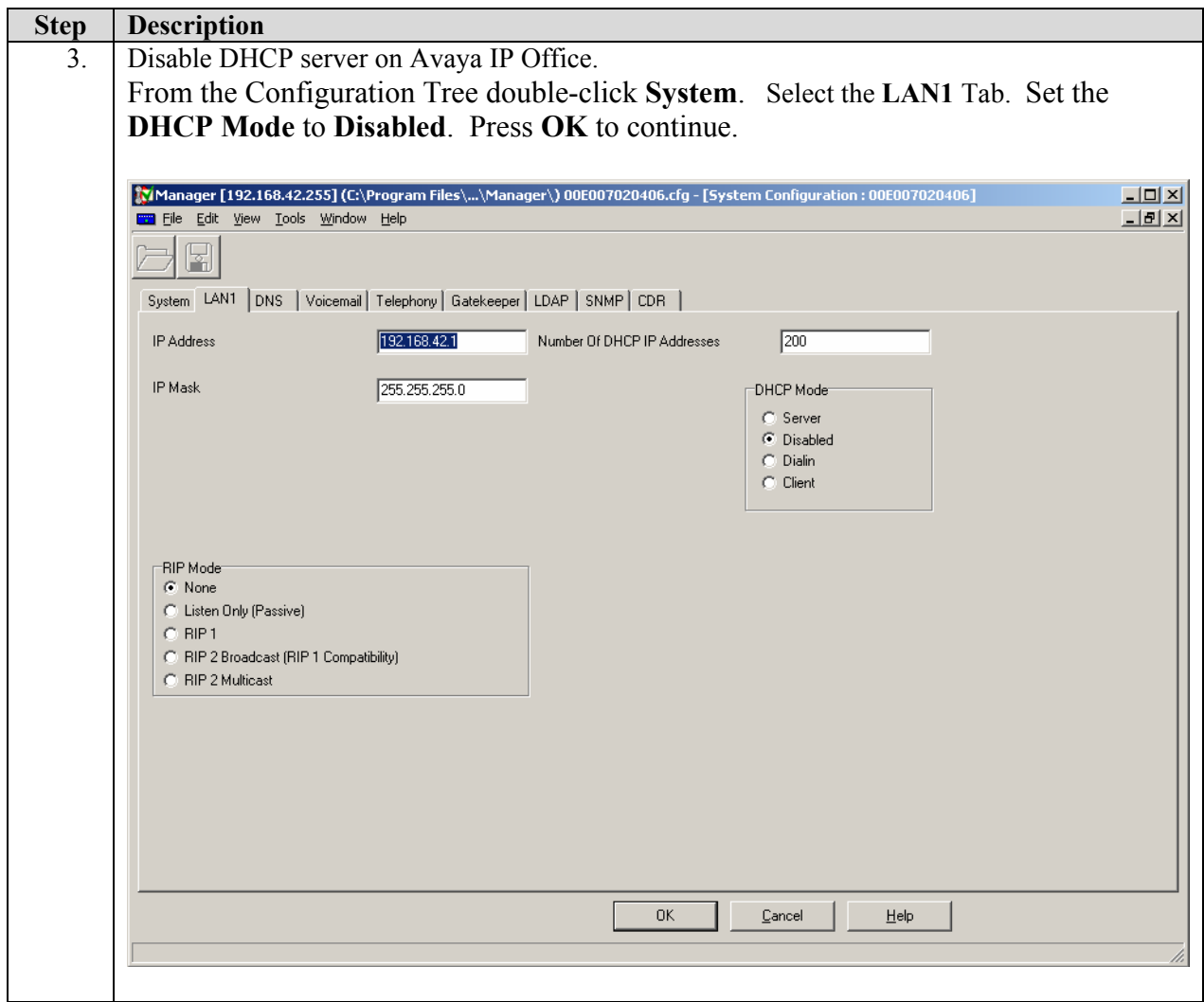

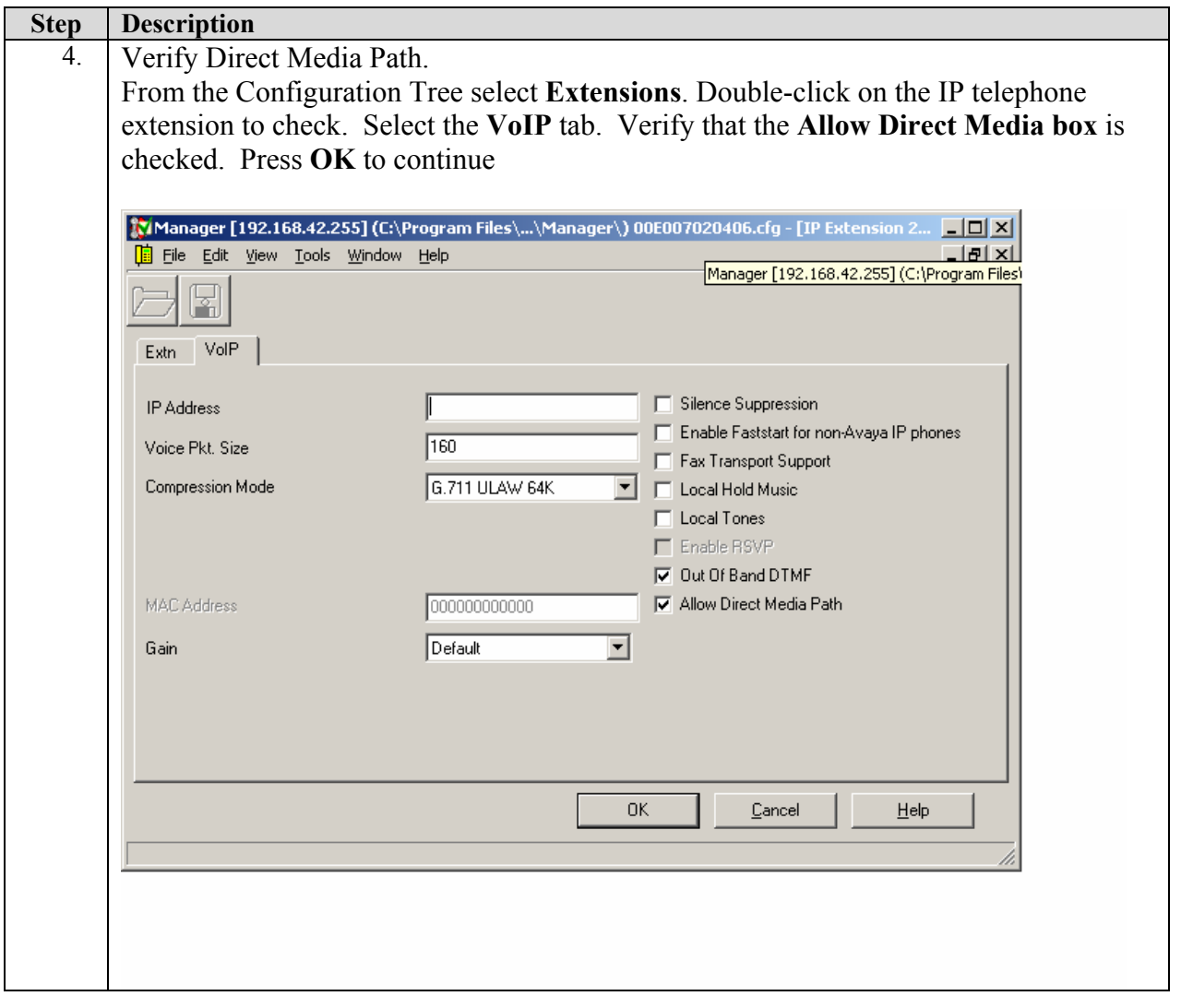

# **4. Configure the Kentrox Q-Series Access Router**

This section addresses configuring the Kentrox Q-Series Q2300 Access Router to route to the corporate site and the Avaya IP Office. Except where stated the parameters in all steps are the default settings and are supplied for reference. All required fields on the screens are indicated by a red asterisk (\*).

**Note:** For this compliance testing Port 4 was used for managing the Q2300.

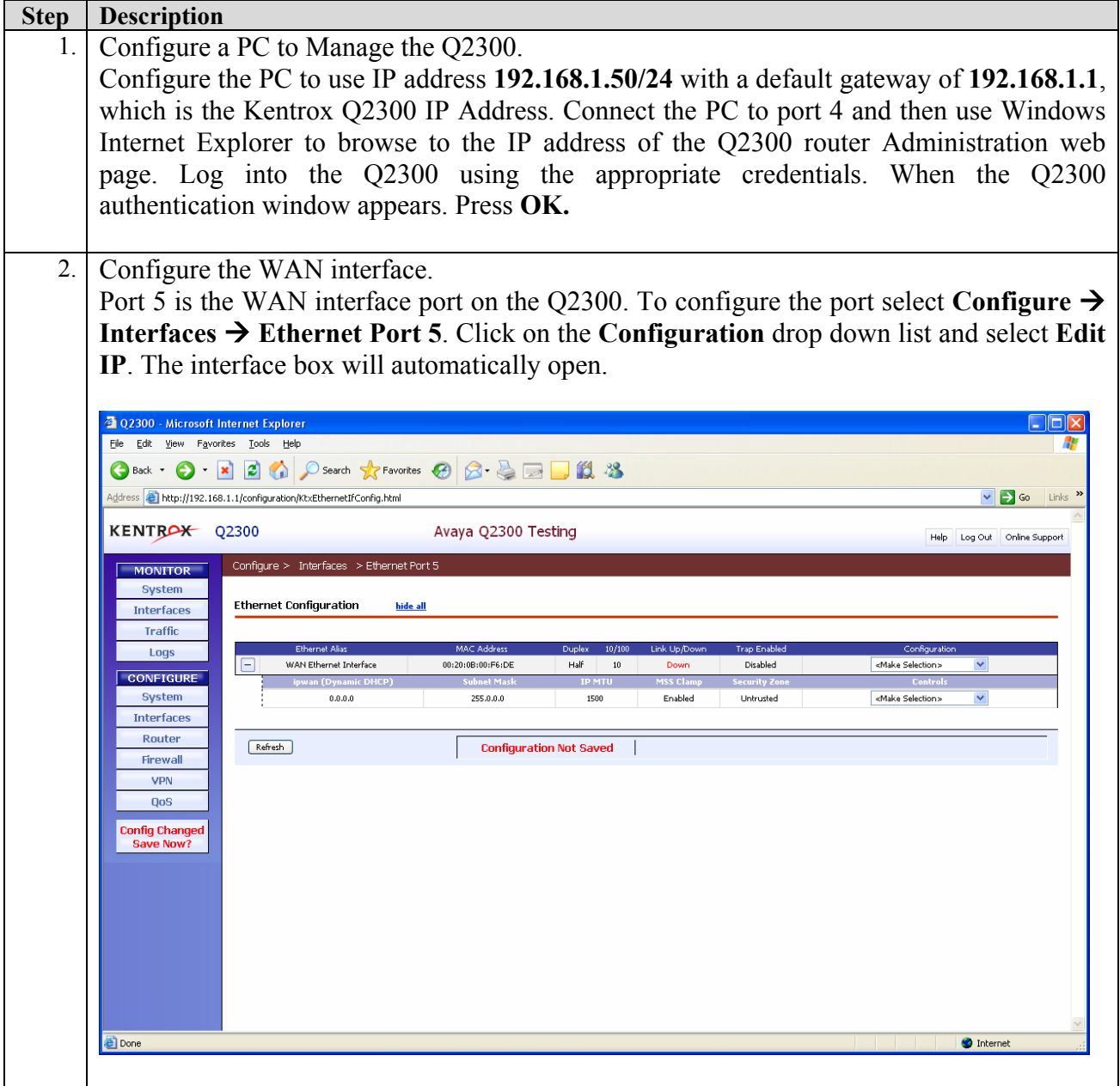

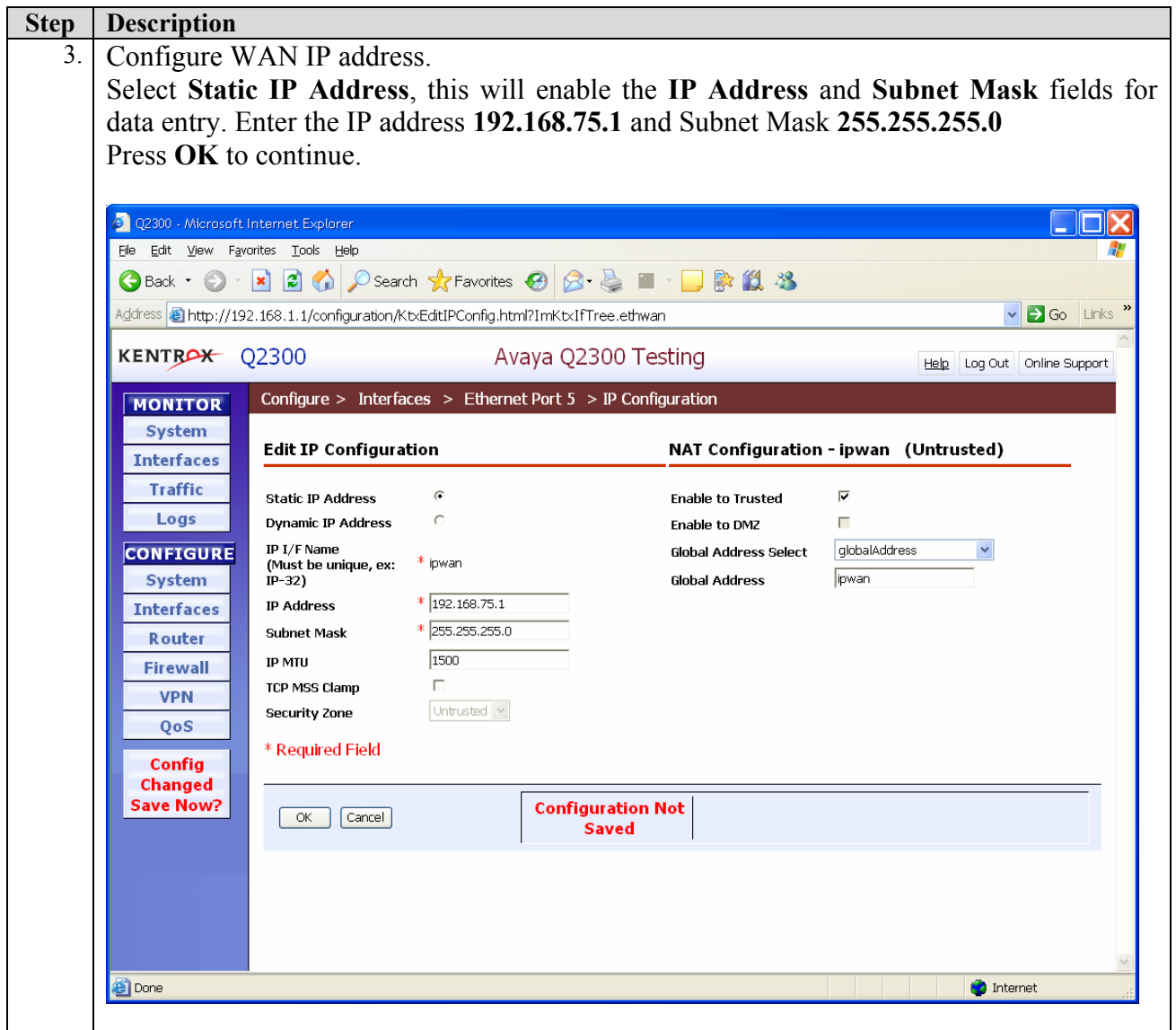

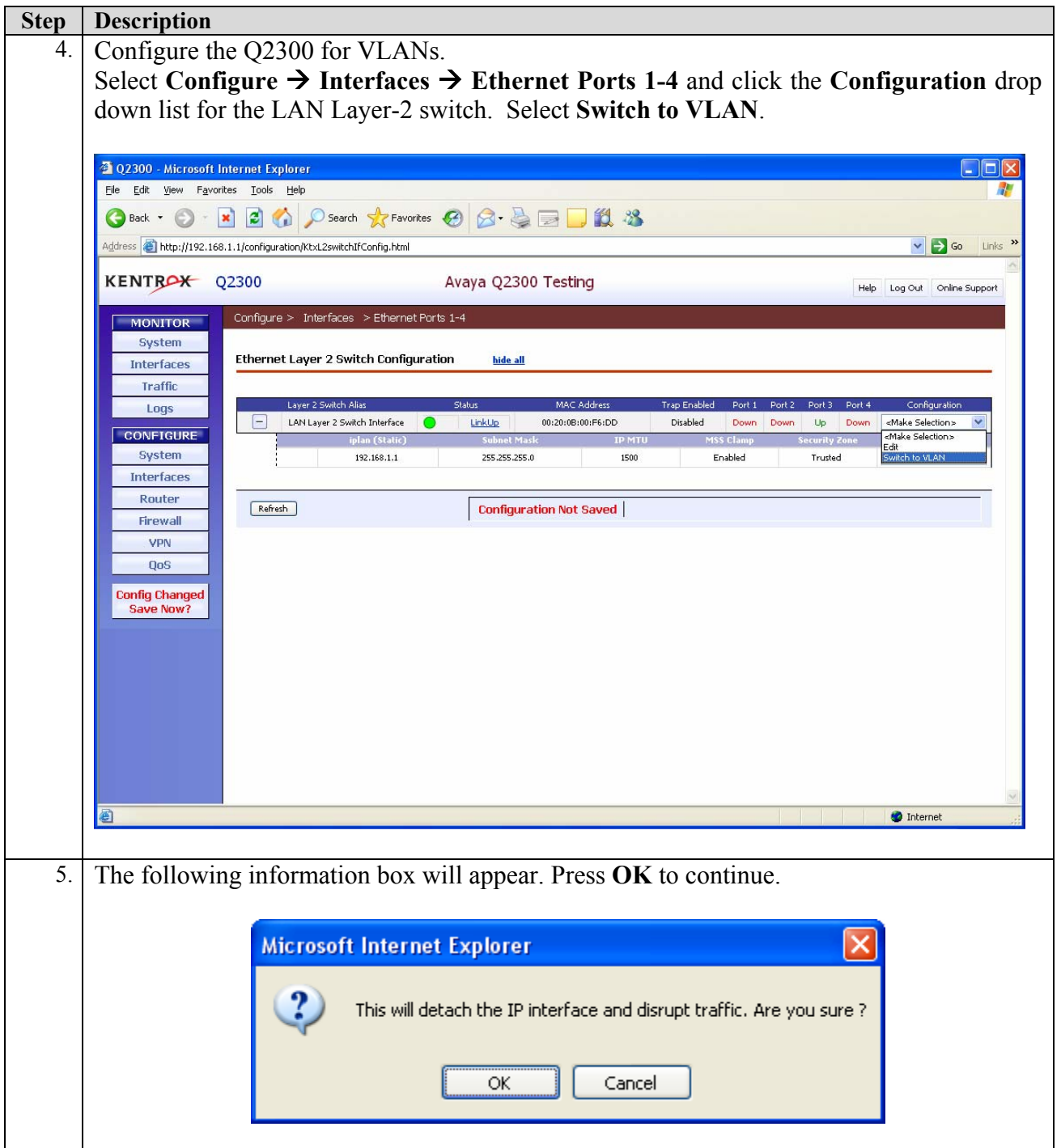

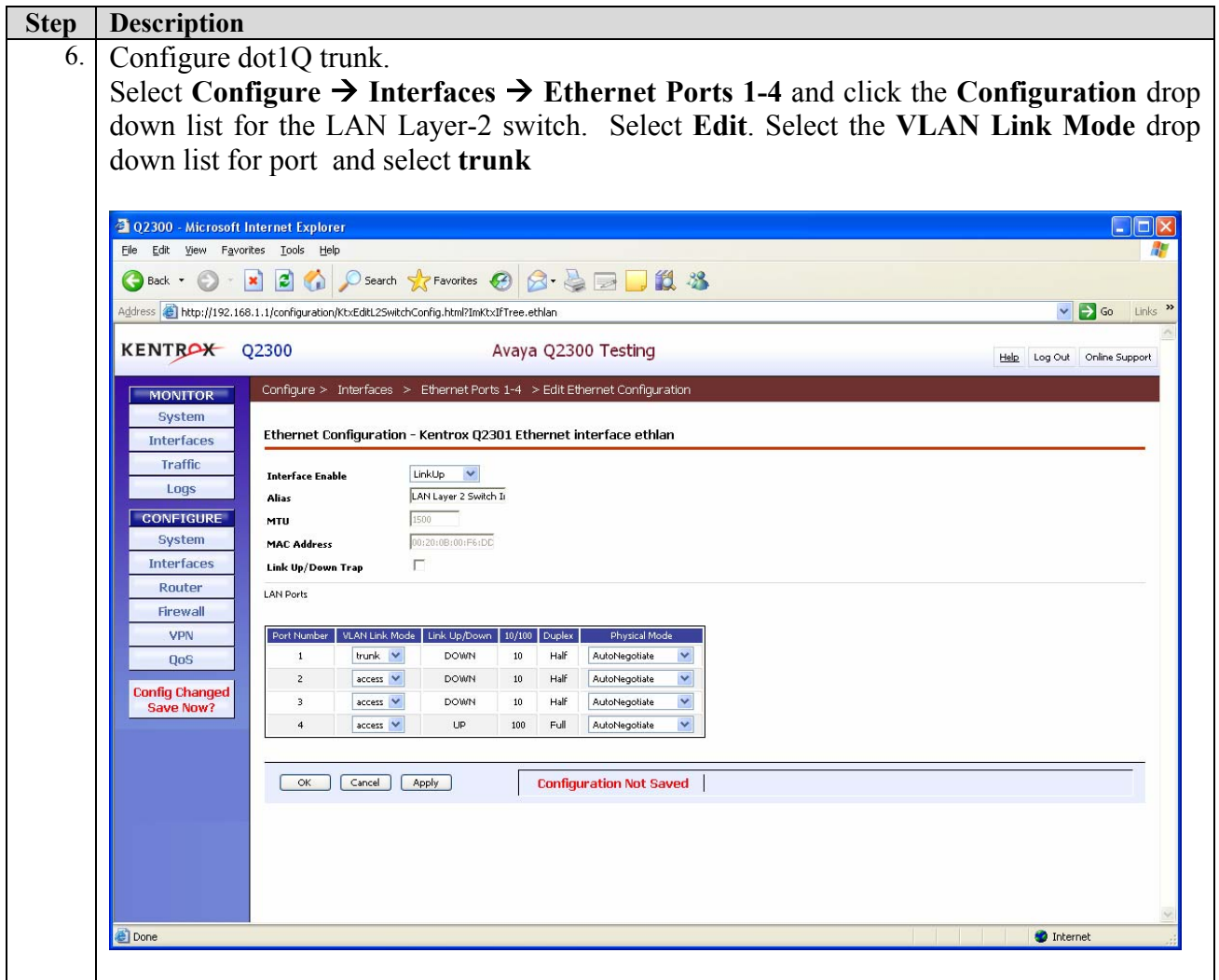

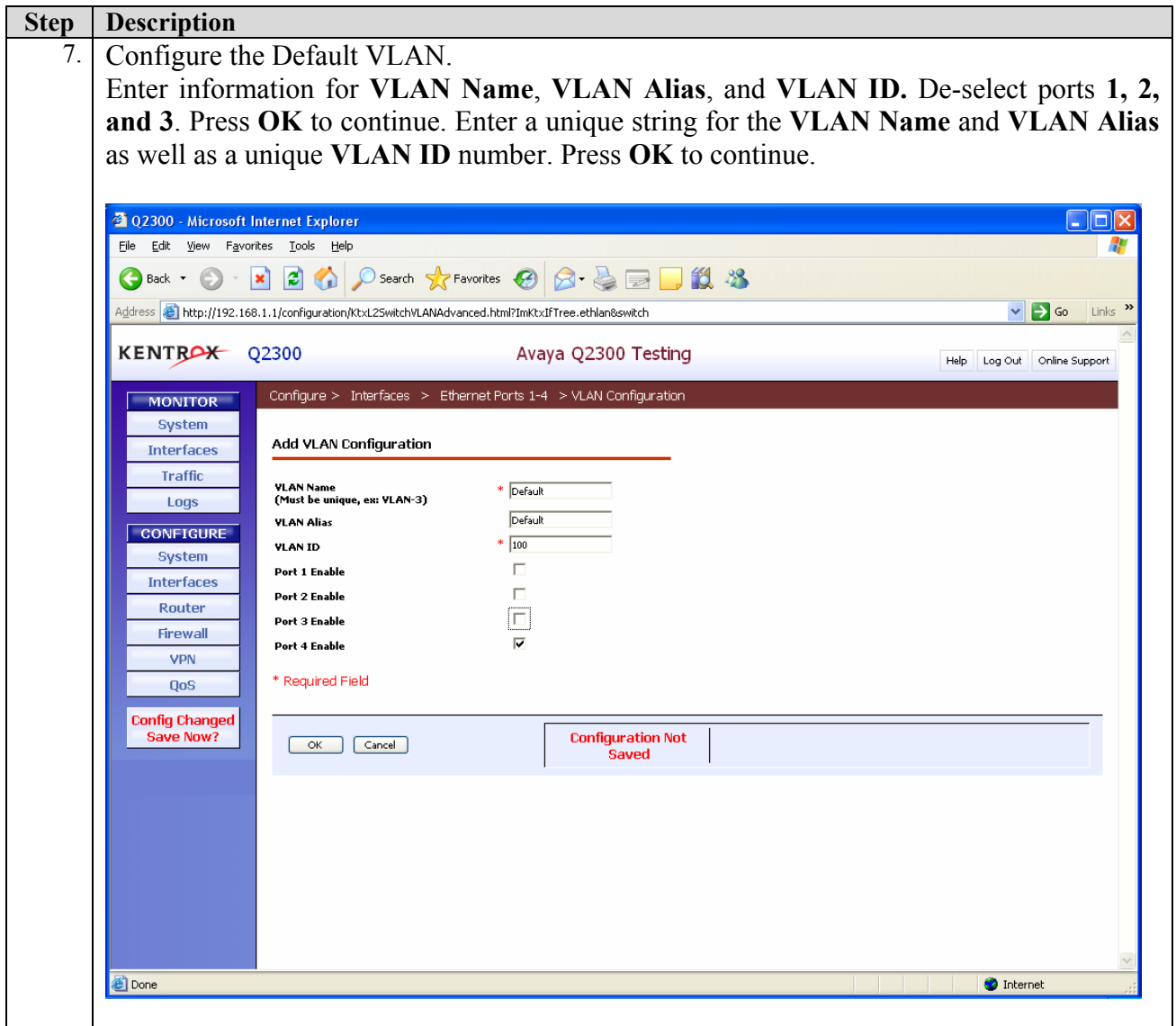

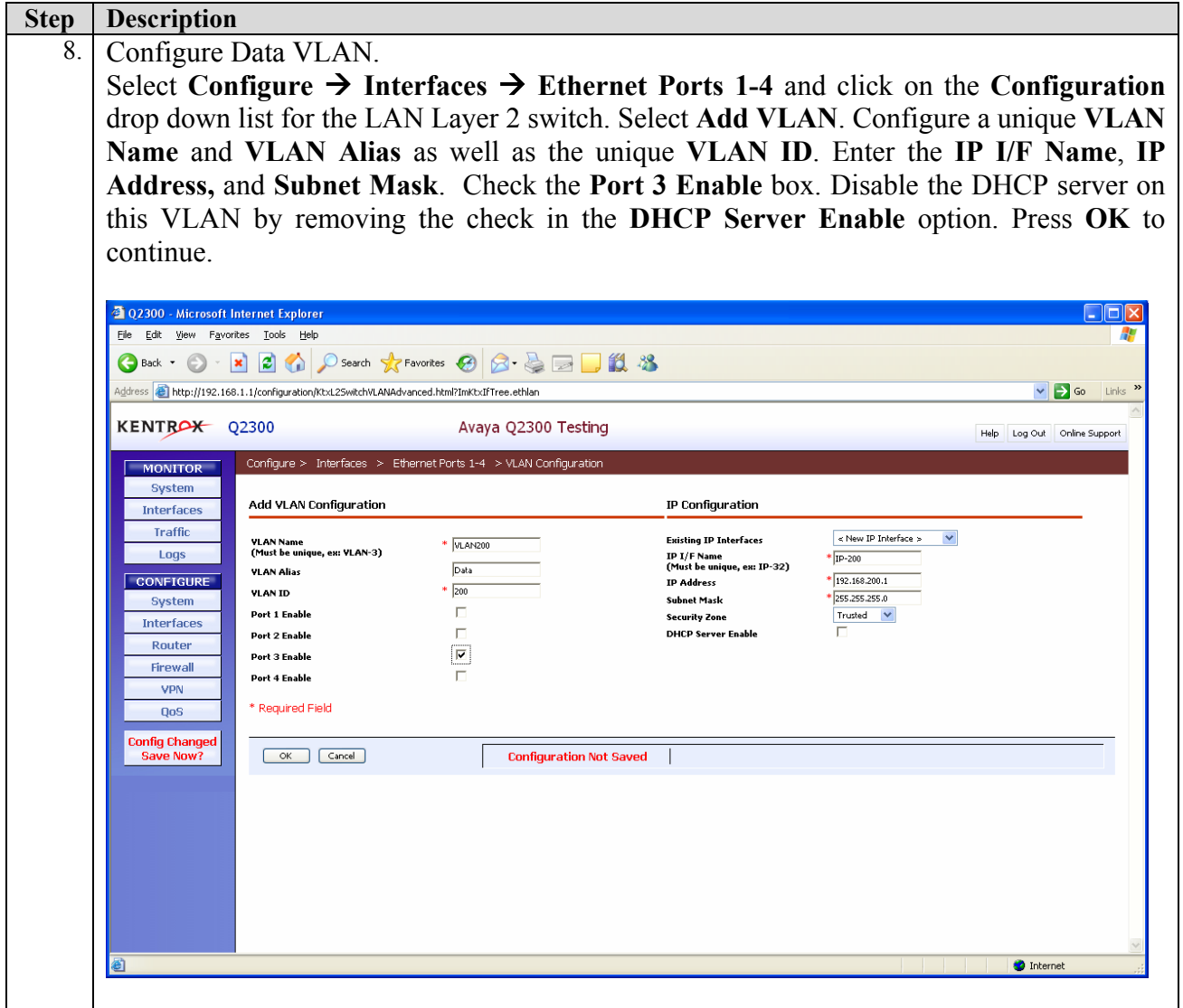

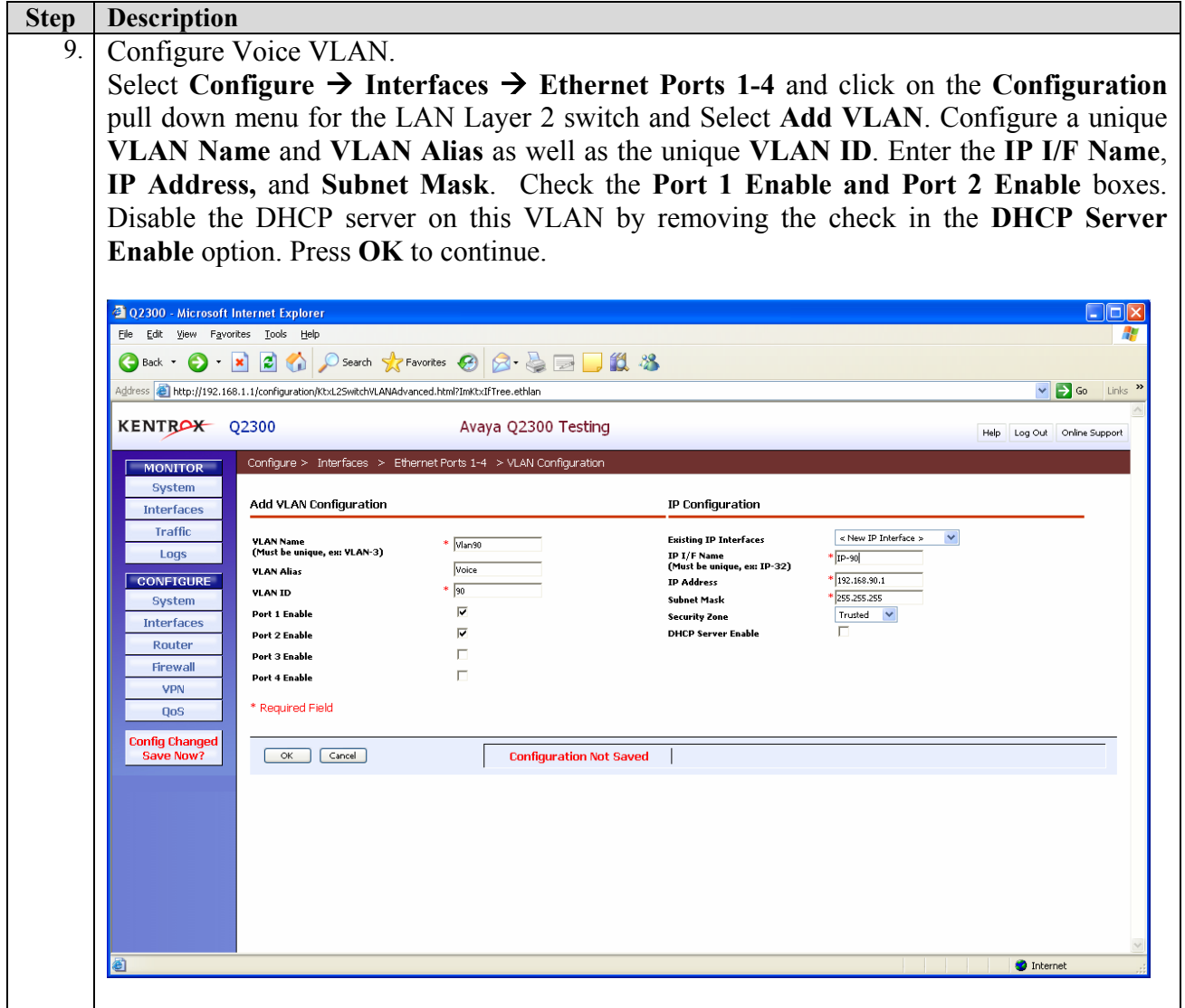

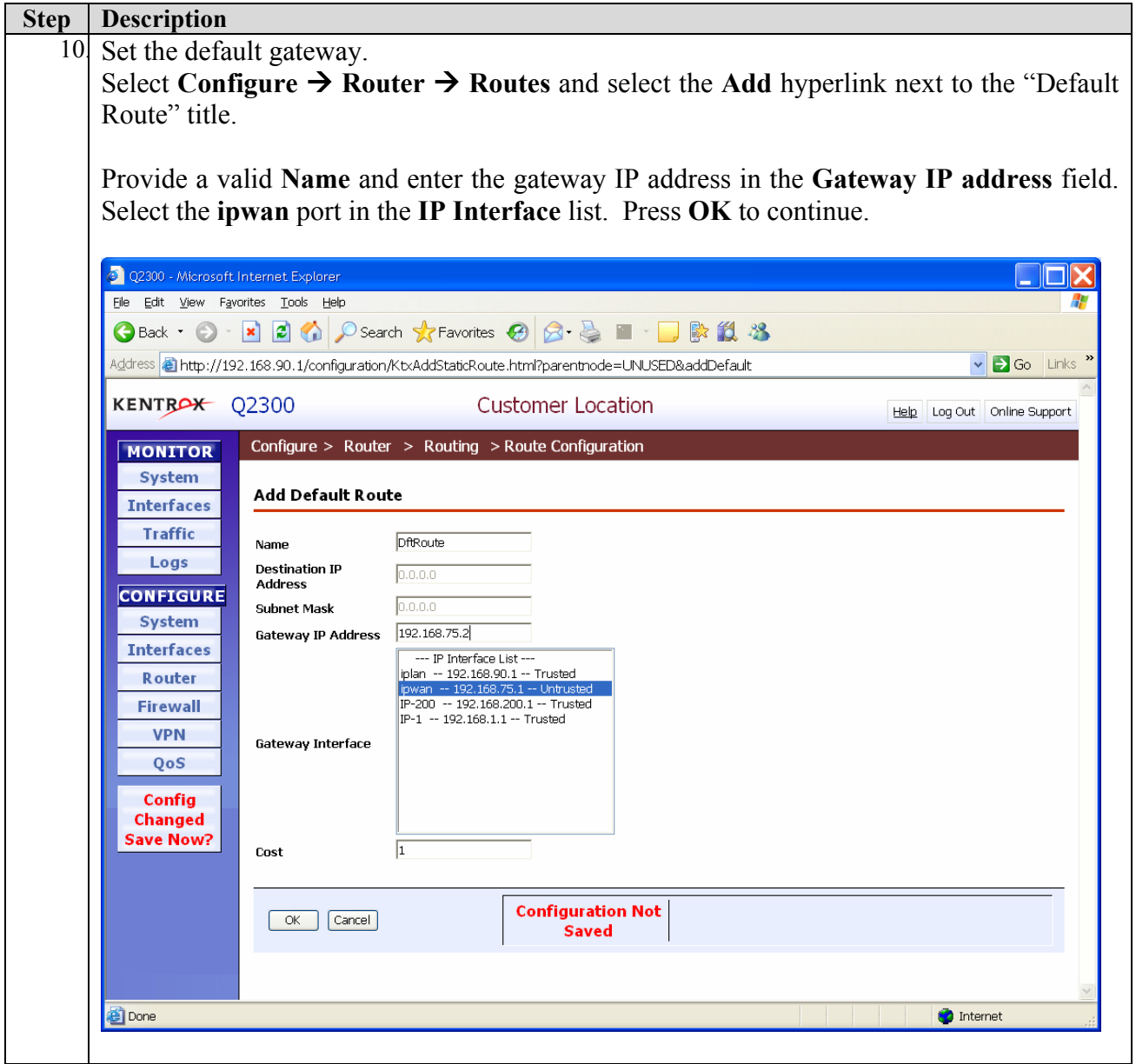

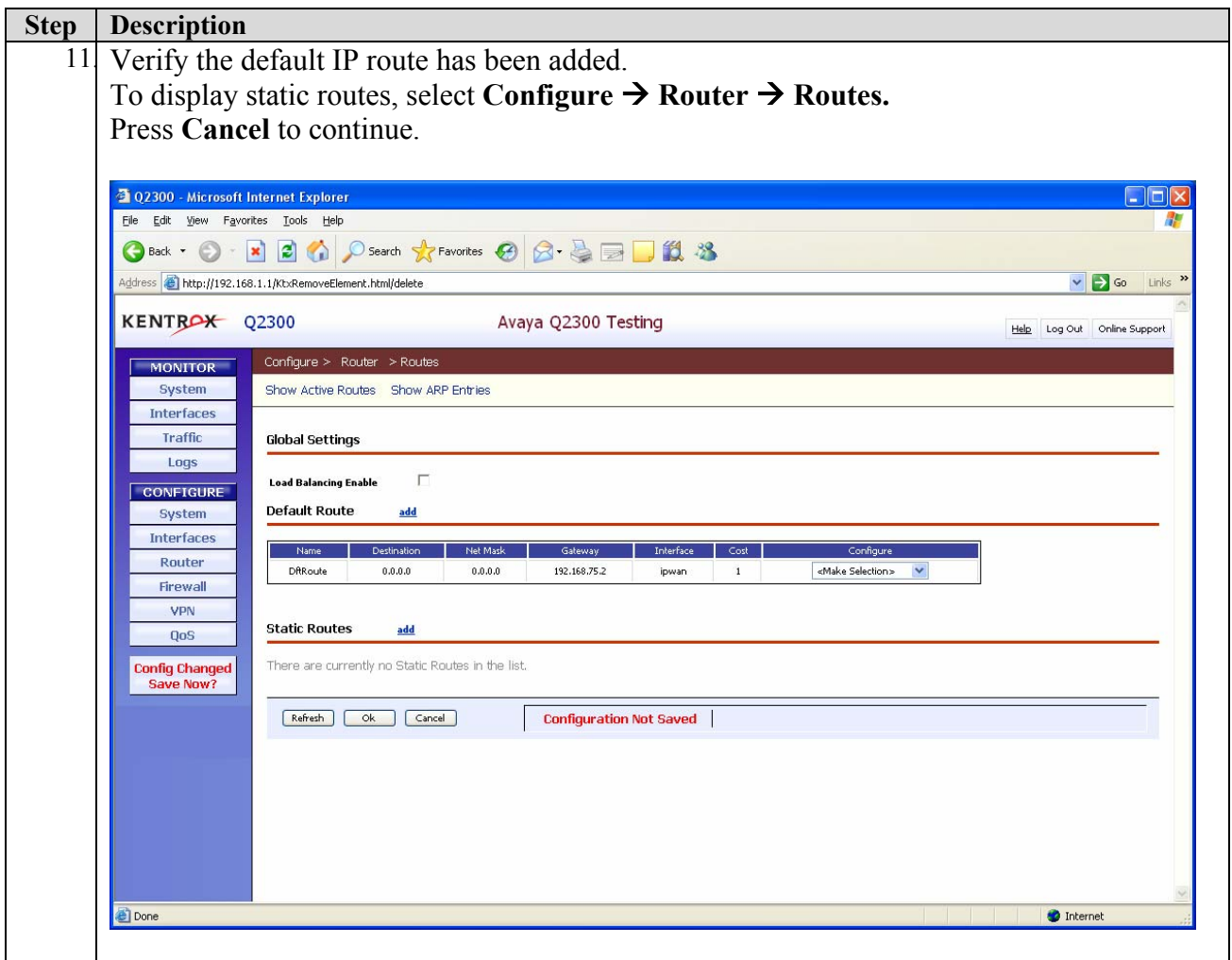

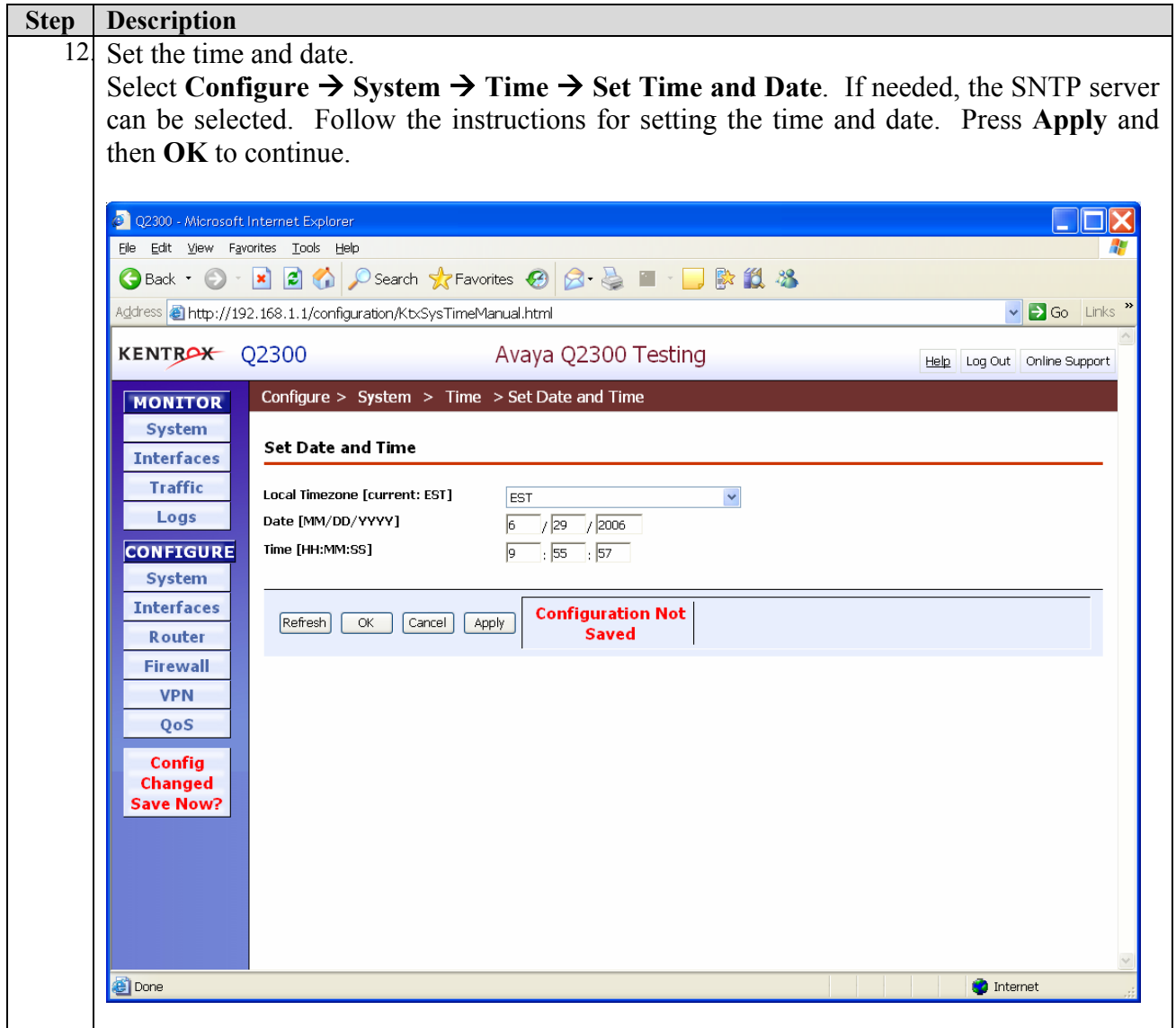

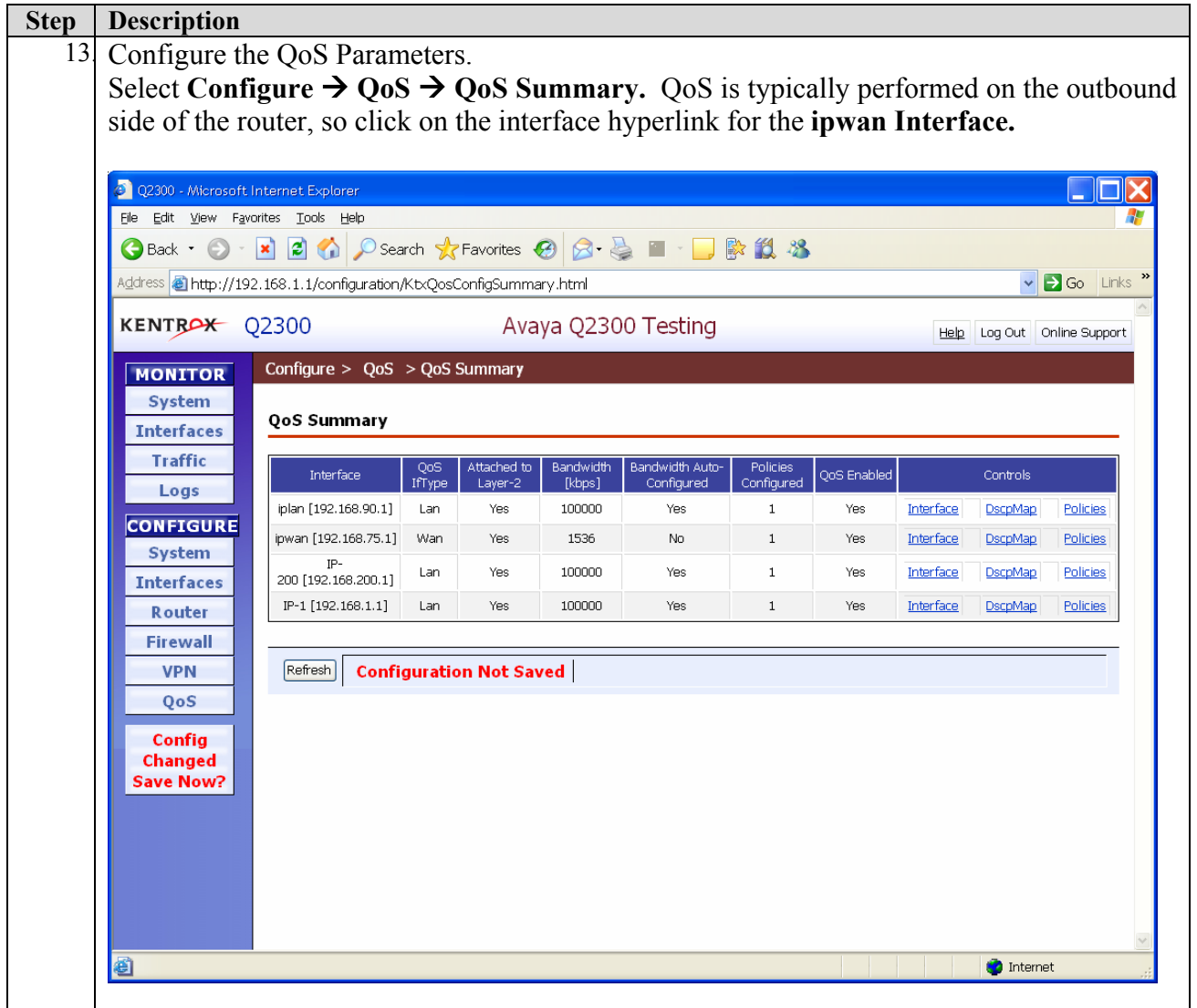

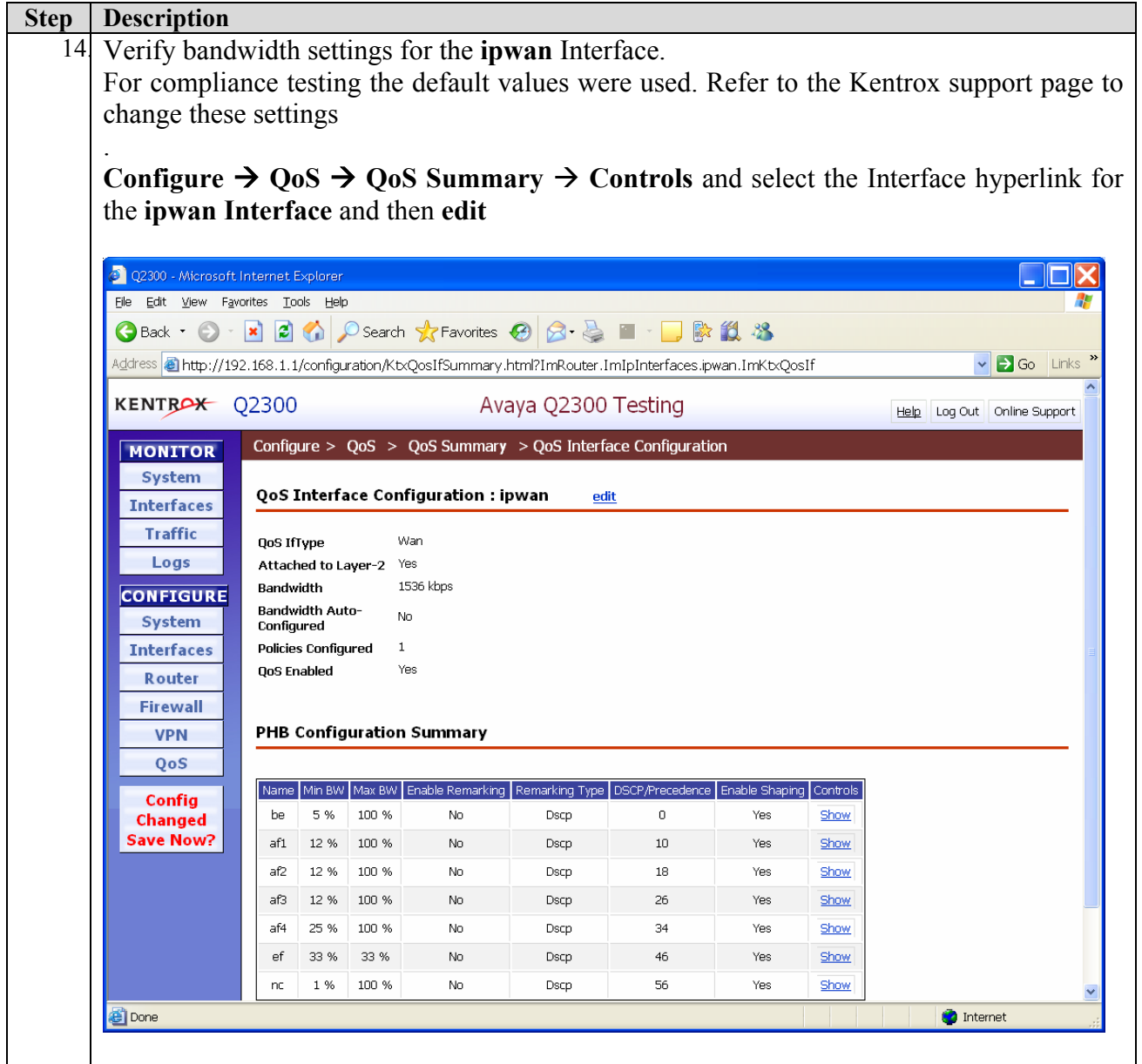

![](_page_20_Picture_57.jpeg)

![](_page_21_Picture_54.jpeg)

![](_page_22_Picture_65.jpeg)

![](_page_23_Picture_60.jpeg)

![](_page_24_Picture_50.jpeg)

# **5. Configure the Avaya C364T-PWR switch**

This section shows the necessary steps in configuring the Avaya C364T-PWR switch as shown in the sample network.

![](_page_25_Picture_137.jpeg)

# **6. Configure the Extreme Summit 300-48 Switch**

This section shows the necessary steps in configuring the Summit 300-48 as shown in the sample network.

![](_page_26_Picture_135.jpeg)

![](_page_27_Picture_155.jpeg)

![](_page_28_Picture_143.jpeg)

## **7. Interoperability Compliance Testing**

Interoperability compliance testing covered feature functionality, serviceability, and performance testing.

Feature functionality testing focused on the QoS and VLAN implementation in the Avaya/Kentrox configuration. Specifically, compliance testing verified that VoIP media and signaling traffic could be carried together with low priority data traffic on a low bandwidth link while still achieving good voice quality. Prioritization of voice traffic was achieved by

![](_page_28_Picture_144.jpeg)

implementing DiffServ-based QoS. Voice and data traffic were segmented in the enterprise network using VLANs.

Performance testing was conducted by generating voice calls with a bulk call generator and data traffic with a data traffic generator to simulate a converged network for a prolonged period of time. At the end of the performance test, it was verified that the network devices continued to operate successfully for small office scenarios.

Serviceability testing was conducted to verify the ability of the Avaya/Kentrox VoIP solutions to recover from adverse conditions, such as power cycling network devices and disconnecting cables between the LAN and WAN interfaces. In all cases, the ability to recover after the network has been normalized was verified.

### **7.1. General Test Approach**

All feature functionality test cases were performed manually. The general test approach entailed verifying the following:

- LAN/WAN connectivity between the Avaya and Kentrox products,
- Registration of Avaya IP Telephones with the Avaya IP Office,
- verification of the DHCP relay configuration,
- VoIP calls between the corporate and the remote office sites,
- Inter-office calls using  $G.711$  mu-law and  $G.729$  codec sets, and conferencing, and
- Sending low priority data traffic over the WAN links and verifying that QoS directed the voice signaling and voice media to the higher priority egress queue based on the packets' DSCP value.

The performance tests were performed by generating low priority data traffic for small office scenarios over the WAN interface, and verifying that good voice quality was achieved when calls are routed over the WAN interface

### **7.2. Test Results**

All feature functionality, serviceability, and performance test cases passed. The Q-Series QoS implementation yielded good voice quality and no lost calls. The stability of the Avaya/Kentrox solution was successfully verified through performance and serviceability testing.

# **8. Verification Steps**

This section provides the steps for verifying end-to-end network connectivity and QoS in the field from the perspective of the Q2300 router. In general, the verification steps include:

- 1. Verify IP communication to the following network devices and interfaces by using the **ping** command.
	- Ping the Avaya IP Office.
	- **Ping the Avaya IP telephones registered to the Avaya IP Office.**

![](_page_29_Picture_170.jpeg)

- Ping the DHCP server.
- 2. Verify DHCP relay on the Q-Series is functioning by confirming that the IP Telephones on the Q2300 side of the network receive their IP addresses from the DHCP server on the corporate side of the network
- 3. Check that the Avaya IP Telephones have successfully registered using the IP Office **System Monitor**. See section 9.1.
- 4. Place internal and external calls between the Digital telephone and IP telephones at each site.

# **9. Troubleshooting**

### **9.1. Avaya IP Office Troubleshooting**

Troubleshooting can be done on the IP Office via the IP Office System Monitor application. Log into the IP Office Monitor PC and select **Start**  $\rightarrow$  **Programs**  $\rightarrow$  **IP Office**  $\rightarrow$  **Monitor** to launch the IP Office System Monitor application. Log into the application using the appropriate credentials.

To see the registration messages going to and from IP Office, select **Trace Options** under the **Filters** Menu. Select the **H.323** tab and configure as illustrated below.

![](_page_31_Picture_47.jpeg)

## **9.2. Miscellaneous Troubleshooting**

- 1. If the voice quality is poor, check the QoS configuration in the Q2300 browser interface in section 4.13.
- 2. If a Q2300 router is unable to communicate with any of the aforementioned IP devices and interfaces, check the routing and status of the Ethernet and WAN interfaces through the Q2300 browser interface in section 4.3.

# **10. Support**

For technical support on the Kentrox Q-Series routers, contact Kentrox Technical Support using any of the following options:

- $\blacksquare$  Toll-free: (800) 733-5511
- Direct:  $(503)$  643-1681
- Email:  $care@$ kentrox.com

# **11. Conclusion**

These Application Notes describe the configuration steps required for integrating the Kentrox Q-Series Q2300 Router into a small office and/or low traffic/bandwidth Avaya IP Office infrastructure. For the configuration described in these Application Notes, the Q-Series router was responsible for enforcing QoS using Differentiated Services. The Avaya IP Offices delivered the voice traffic to the routers for transmission over the WAN together with data traffic. Good voice quality was successfully achieved in the Avaya/Kentrox configuration described herein.

# **12. Additional References**

This section references the Avaya and Kentrox product documentation that are relevant to these Application Notes.

The Avaya product documentation can be found at: http://marketingtools.avaya.com/knowledgebase/

The Kentrox product documentation can be found at: http://www.kentrox.com/products/Q2300/

#### **©2006 Avaya Inc. All Rights Reserved.**

Avaya and the Avaya Logo are trademarks of Avaya Inc. All trademarks identified by  $\mathbb{R}$  and  $\mathbb{M}$ are registered trademarks or trademarks, respectively, of Avaya Inc. All other trademarks are the property of their respective owners. The information provided in these Application Notes is subject to change without notice. The configurations, technical data, and recommendations provided in these Application Notes are believed to be accurate and dependable, but are presented without express or implied warranty. Users are responsible for their application of any products specified in these Application Notes.

Please e-mail any questions or comments pertaining to these Application Notes along with the full title name and filename, located in the lower right corner, directly to the Avaya Developer*Connection* Program at devconnect@avaya.com.